#### **Product support and manuals**

Produktsupport og manualer Produktstøtte og håndbøker Soporte del producto y manuales Produktsupport och handböcker

**Alienware.com Dell.com/support/manuals**

#### **Contact Dell**

Kontakt Dell | Kontakt Dell Póngase en contacto con Dell | Kontakta Dell

Regulatorisk model | Regulerende modell Modelo normativo | Regleringsmodell

**Dell.com/contactdell**

#### **Regulatory and safety**

Lovgivningsmæssigt og sikkerhed Lovpålagte forhold og sikkerhet Normativa y seguridad Reglering och säkerhet

**Dell.com/regulatory\_compliance**

#### **Regulatory model**

**P56G**

#### **Regulatory type**

Regulatorisk type | Regulerende type Tipo normativo | Regleringstyp

**P56G002**

#### **Computer model**

Computermodel | Datamaskinmodell Modelo de equipo | Datormodell

**Alienware 13 R2**

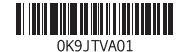

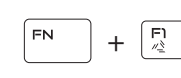

### **Allows to disconnect Alienware graphics amplifier**

Gør det muligt at frakoble Alienware grafikforstærker Brukes til å koble fra Alienware-grafikkforsterker Permite desconectar el Alienware graphics amplifier Används för att koppla bort Alienware-grafikförstärkaren

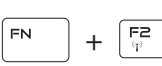

### **Disable/enable wireless**

Deaktivér/aktivér trådløs Deaktiver/aktiver trådløst nettverk Desactivar/activar conexión inalámbrica Inaktivera/aktivera trådlöst

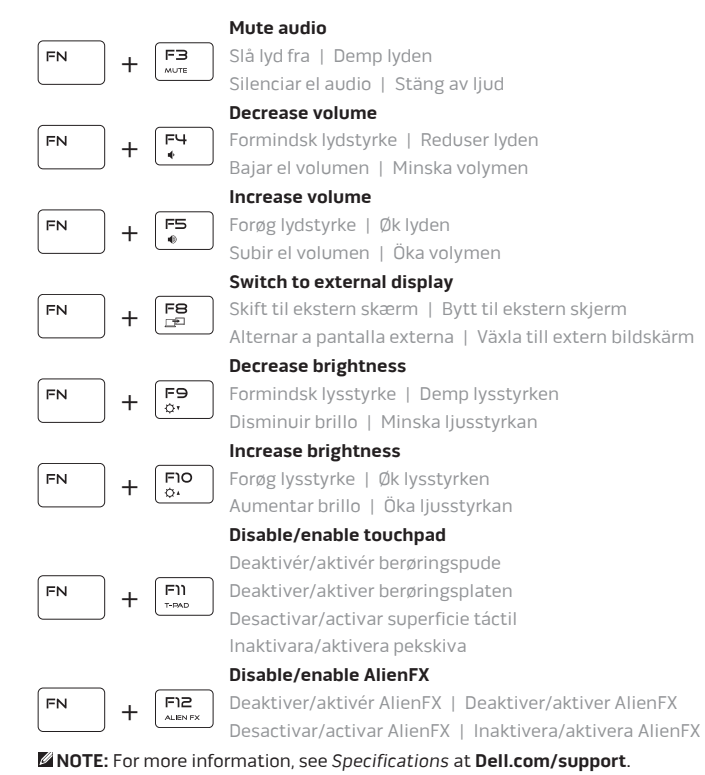

2015-10 Printed in China.

**BEMÆRK:** Du kan finde flere oplysninger i Specifikationer på **Dell.com/support**.

**MERK:** Se Spesifikasjoner på **Dell.com/support** for å finne ytterligere informasjon.

**NOTA:** Para obtener más información, consulte Especificaciones en **Dell.com/support**.

**ANMÄRKNING!** För mer information, se Specifikationer på **Dell.com/support**.

## **Connect the power adapter and press the power button**

Tilslut strømadapteren og tryk på tænd/sluk-knappen Slik kobler du til strømadapteren og trykker på strømknappen Conecte el adaptador de energía y presione el botón de encendido Anslut strömadaptern och tryck på strömbrytaren

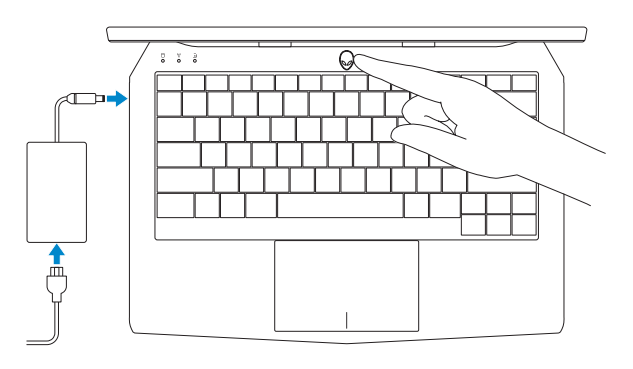

# **Shortcut keys**

Genvejstaster | Snarveistaster Teclas de acceso directo | Kortkommandon

# Quick Start Guide

Hurtig startguide | Hurtigstart Guía de inicio rápido | Snabbstartguide

## **ALIENWARE**

# **Alienware 13 R2**

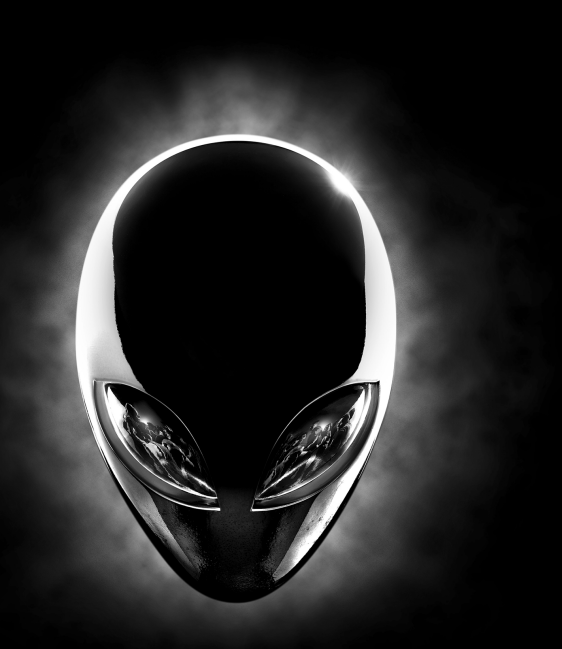

© 2015 Dell Inc.

### **Features**

Funktioner | Funksjoner | Funciones | Funktioner

**1.** Højre mikrofon **2.** Kamerastatusindikator

**3.** Kamera

- **4.** Venstre mikrofon **5.** Statuslys for caps-lock
	- **6.** Statusindikator for trådløst
- **14.** Baggrundsoplyst tastatur
- **15.** Thunderbolt 3-port (USB-C)
- **16.** USB 3.0-port
- **17.** Netværksport
- **18.** Tænd/sluk-knap
- **19.** Ekstern grafikport
- **20.** HDMI-port
- **21.** Servicemærke
- 
- 
- **12.** Headset-port
- 

- **1.** Höger mikrofon
- **2.** Kamerastatuslampa
- **3.** Kamera
- **4.** Vänster mikrofon
- **5.** Statuslampa för caps-lock
- **6.** Statuslampa för trådlösa nätverk
- **7.** Lampa för hårddiskaktivitet
- **8.** Nätadapterport
- **9.** Plats för kabellås
- **10.** USB 3.0-port med PowerShare
- **11.** Mikrofon-/hörlursport
- **12.** Hörlursport
- **13.** Pekskiva
- **14.** Bakgrundsbelyst tangentbord
- **15.** Thunderbolt 3-port (USB-C)
- **16.** USB 3.0-port
- **17.** Nätverksport
- **18.** Strömbrytare
- **19.** Port för extern grafik
- **20.** HDMI-port
- **21.** Etikett med servicenummer
- **1.** Right microphone
- **2.** Camera-status light **3.** Camera
- **4.** Left microphone
- **5.** Caps-lock status light
- **6.** Wireless-status light
- **7.** Hard-drive activity light
- **8.** Power-adapter port
- **9.** Security-cable slot
- **10.** USB 3.0 port with PowerShare
- **11.** Microphone/headphone port
- **7.** Indikator for harddiskaktivitet
- **8.** Port til strømadapter
- **9.** Sikkerhedskabelslot
- **10.** USB 3.0-port med PowerShare
- **11.** Port til mikrofon/hovedtelefon
- 
- **13.** Berøringsplade
- **1.** Høyre mikrofon **2.** Statuslys for kamera **3.** Kamera **4.** Venstre mikrofon **7.** Aktivitetslampe for harddisk
	-
- **10.** USB 3.0-kontakt med PowerShare
- **11.** Mikrofon-/hodetelefonport
- **12.** Hodetelefonport

**12.** Headset port **13.** Touch pad **14.** Backlit keyboard **15.** Thunderbolt 3 port (USB-C)

**16.** USB 3.0 port **17.** Network port **18.** Power button **19.** External Graphics Port

**20.** HDMI port **21.** Service Tag label

- **1.** Micrófono derecho
- **2.** Indicador luminoso de estado de la cámara
- **3.** Cámara
- **4.** Micrófono izquierdo
- **5.** Indicador luminoso del estado de Bloq Mayús
- **6.** Indicador luminoso del estado de la conexión inalámbrica
- **7.** Indicador luminoso de actividad de la unidad del disco duro
- **8.** Puerto de adaptador de alimentación
- **9.** Ranura del cable de seguridad
- **10.** Puerto USB 3.0 con PowerShare
- **11.** Puerto para audífono/micrófono
- **12.** Puerto para auriculares
- **13.** Superficie táctil
- **14.** Teclado retroiluminado
- **15.** Puerto Thunderbolt 3 (USB C)
- **16.** Puerto USB 3.0
- **17.** Puerto de red
- **18.** Botón de encendido
- **19.** Puerto externo para gráfica
- **20.** Puerto HDMI
- **21.** Etiqueta de servicio

- **5.** Statuslys for versallås **6.** Statuslampe for trådløs
- **8.** Kontakt for strømforsyning
- **9.** Spor for sikkerhetskabel
- 
- 
- 
- **13.** Styreplate
- **14.** Bakgrunnsbelyst tastatur
- **15.** Thunderbolt 3-port (USB-C)
- **16.** USB 3.0-port
- **17.** Nettverksport
- **18.** Strømknapp
- **19.** Ekstern grafikkport
- **20.** HDMI-port
- **21.** Servicemerke

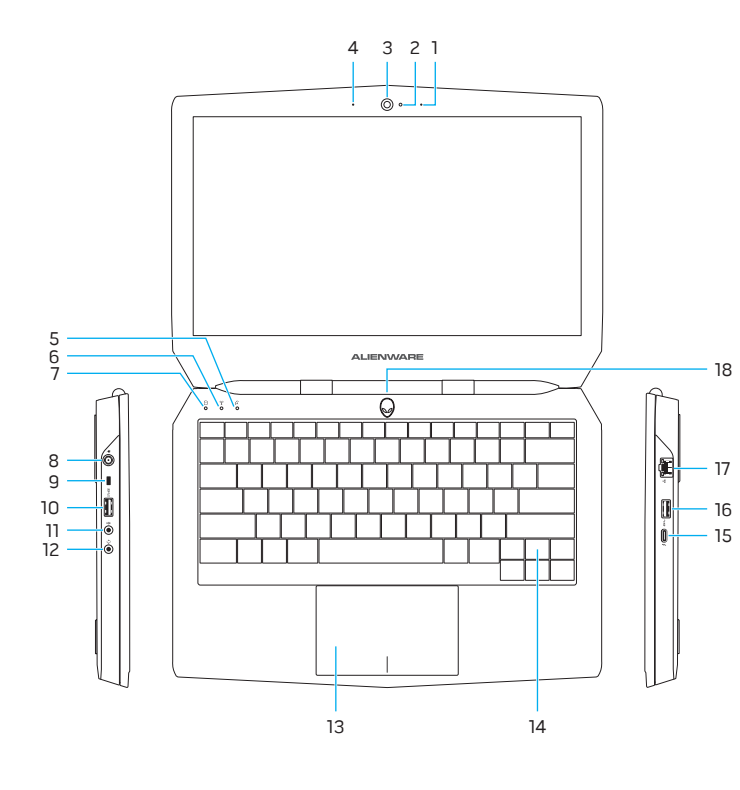

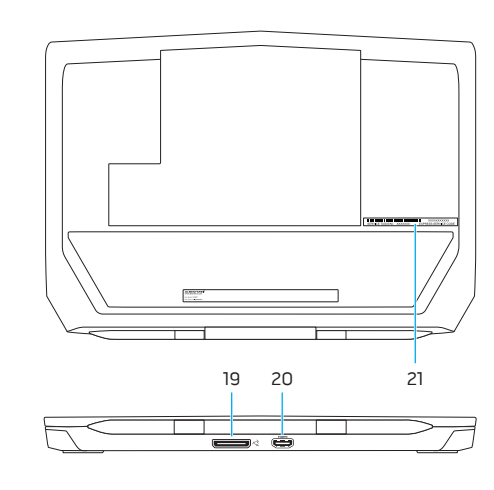